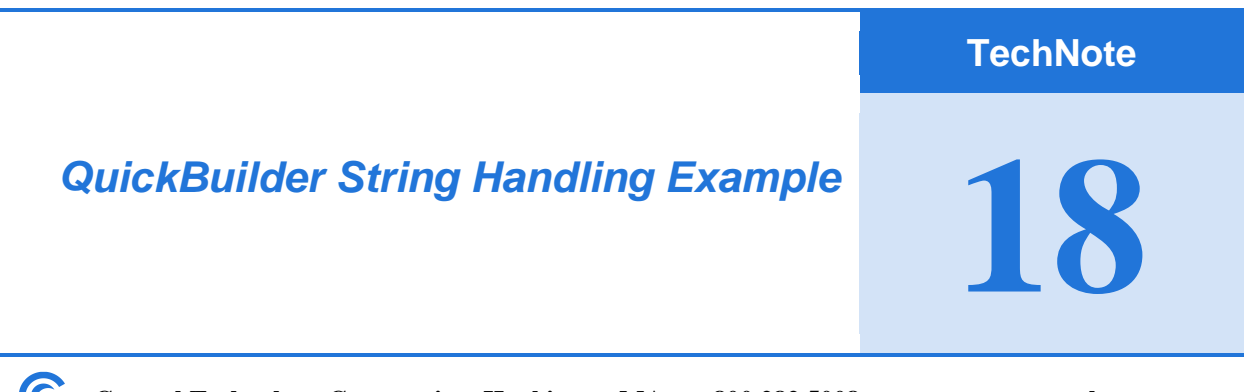

**18 Control Technology Corporation, Hopkinton, MA • 800.282.5008 • www.ctc-control.com**

This document shows you an example program that sends and receives a string over an Ethernet Raw Socket connection. This program can be easily modified for serial communications with a simple port set-up change. Simply omit the 22000 Raw Socket Commands (i.e. \$REGISTERS[22000] = 7; through  $RESISTERS[22007] = 1$ ; and set  $REGISTERS[12000]$  to the desired comm. port.

For more specific information on general communications and using the message.ini file, refer to the 5300 Enhancements Overview Manual: [http://www.ctc-control.com/customer/techinfo/docs/5300\\_951/951-530001.pdf](http://www.ctc-control.com/customer/techinfo/docs/5300_951/951-530001.pdf)

For more information on specific communication register settings, refer to the 5300 Quick Reference Register Guide: [http://www.ctc-control.com/customer/techinfo/docs/5300\\_951/951-530006.pdf](http://www.ctc-control.com/customer/techinfo/docs/5300_951/951-530006.pdf)

This program example uses one input to trigger the transmission of an ASCII string and then waits for a response. The string being sent is stored in a file called message.ini and copied to the Messages directory within the \_system directory of the controller. This message.ini file can be created using notepad. Each line in the message.ini file represents a different string that you would like to send. Make sure that the last character of this file is a carriage return.

This program does the following:

- 1) Set-up the Ethernet port settings and initialized the connection.
- 2) Clears the buffer and waits for input 1.
- 3) Sends the 1<sup>st</sup> line of the message.ini file in ASCII format over Ethernet Raw Socket.
- 4) Gets the response back from the device that the message was sent to.

The system components (Resources) used in the program are shown below **NOTE:** Both ReadString and response variables will need to be set as a string types:

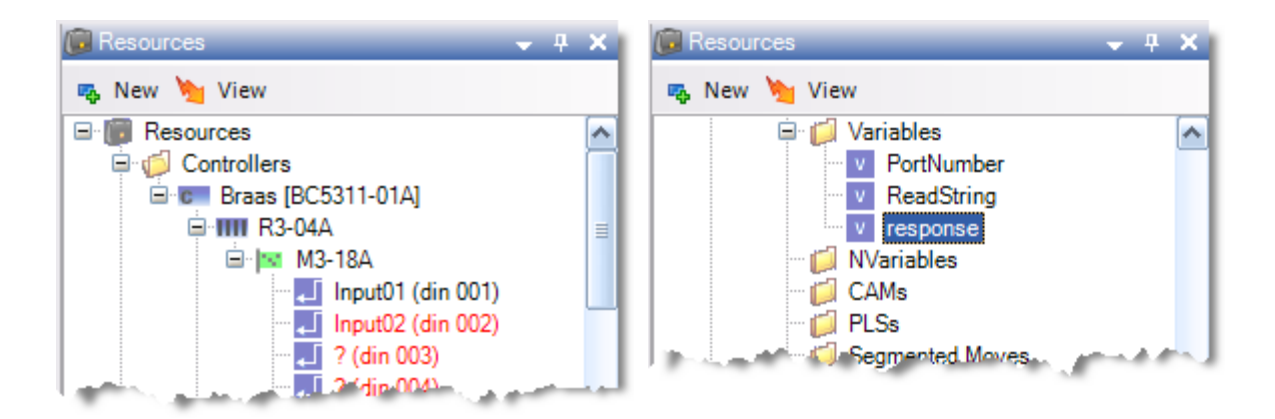

The overall program structure (SFC) is set-up as shown below:

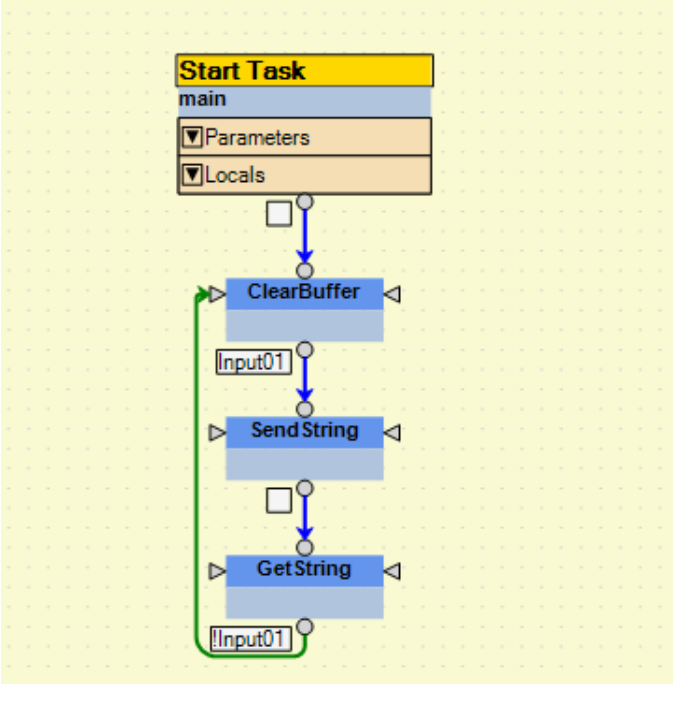

The initial Start Task sets up the Ethernet parameters as described in the code below.

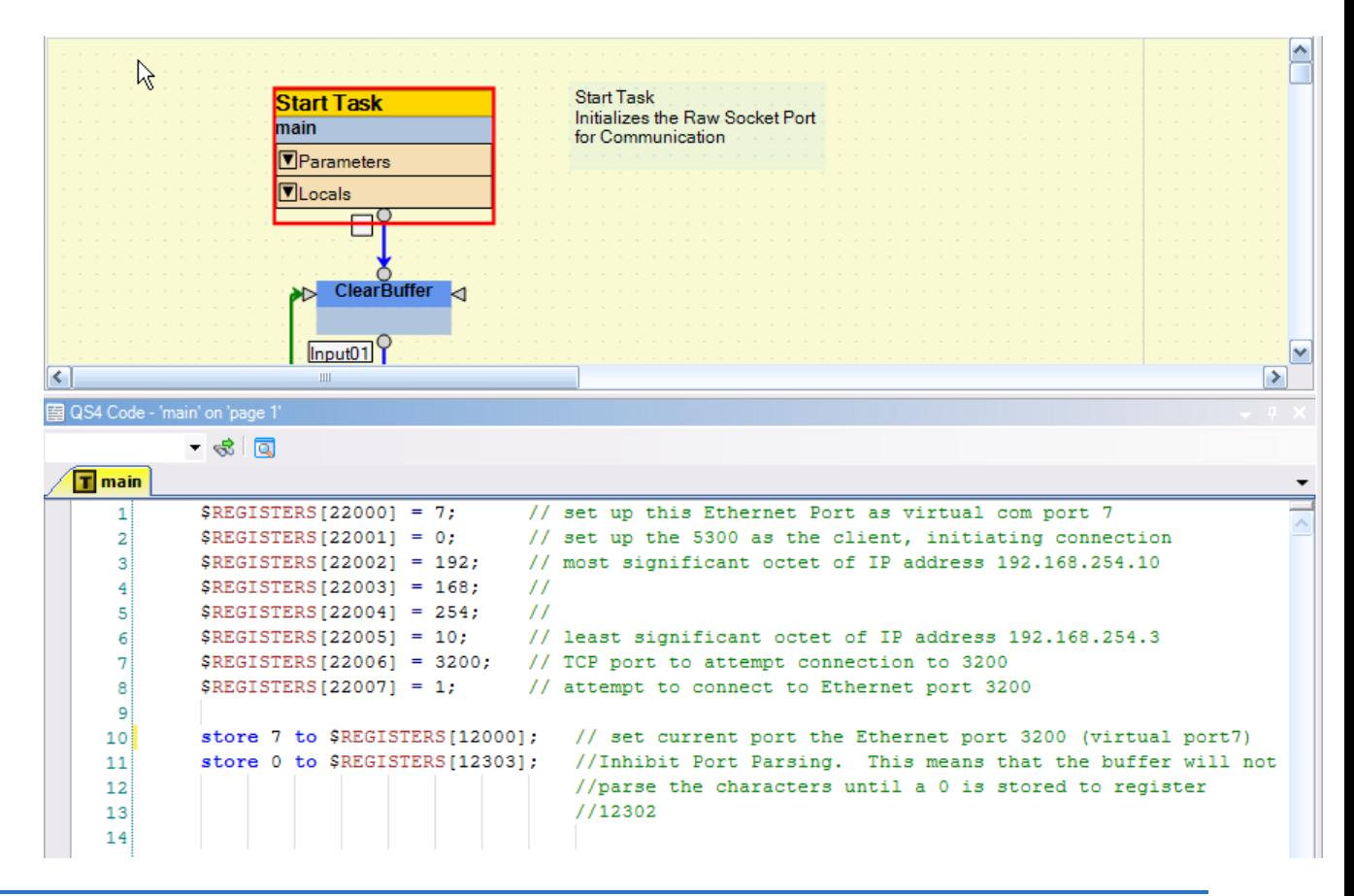

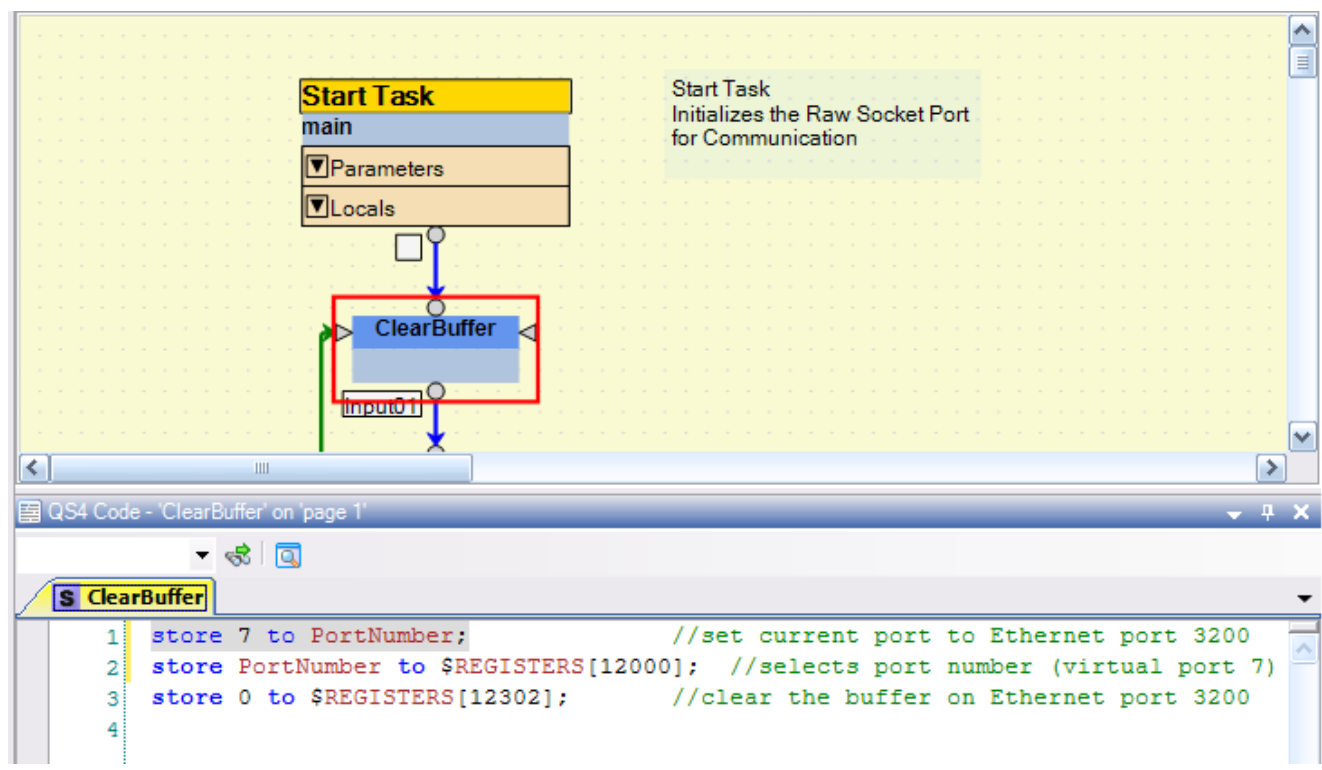

The buffer is then cleared in the next step ClearBuffer as shown below:

Wait for Input 1 to be on.

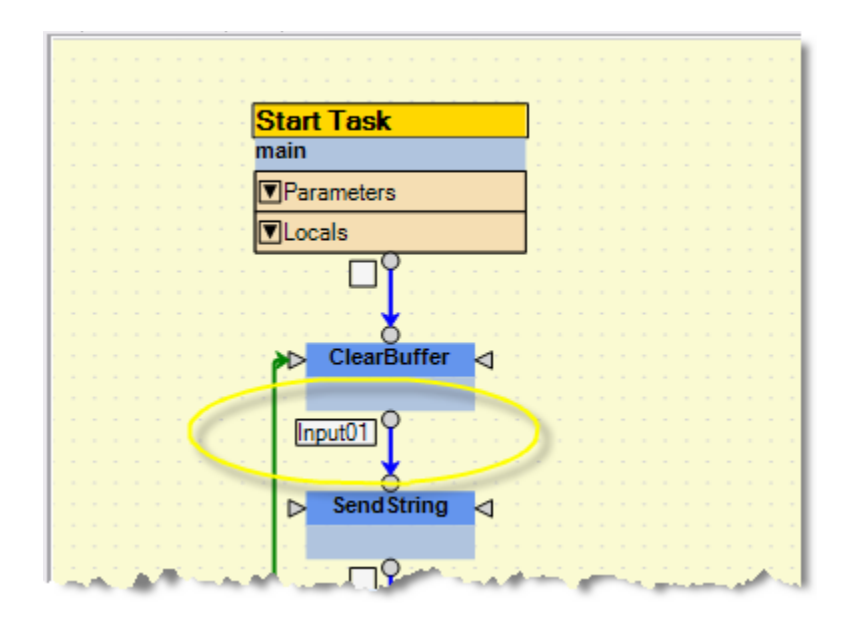

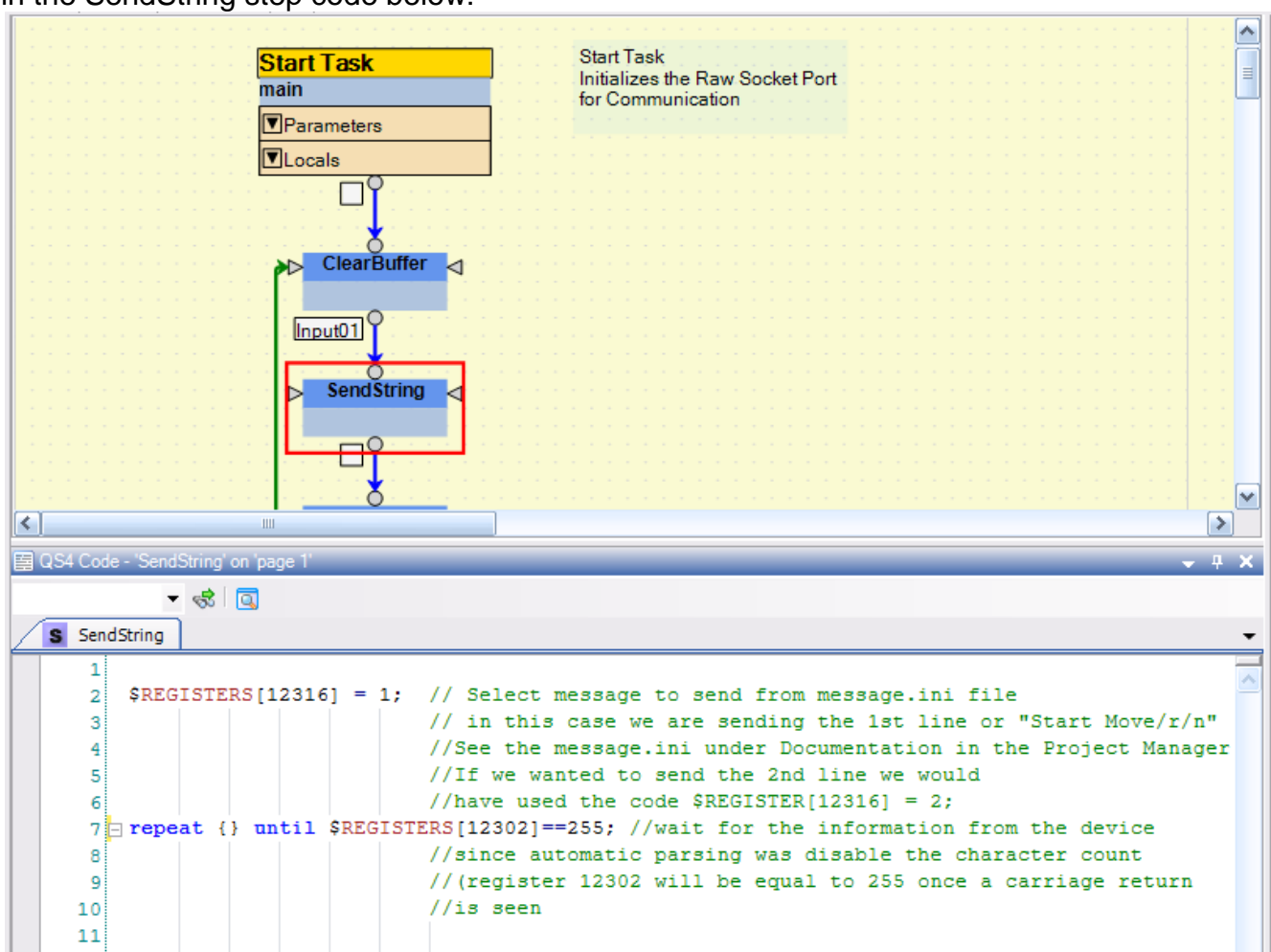

The 1<sup>st</sup> line of the message.ini is now sent out the Ethernet port as described in the SendString step code below:

After we see the response from our device is complete we can retrieve the data as described in the GetString step code on the next page:

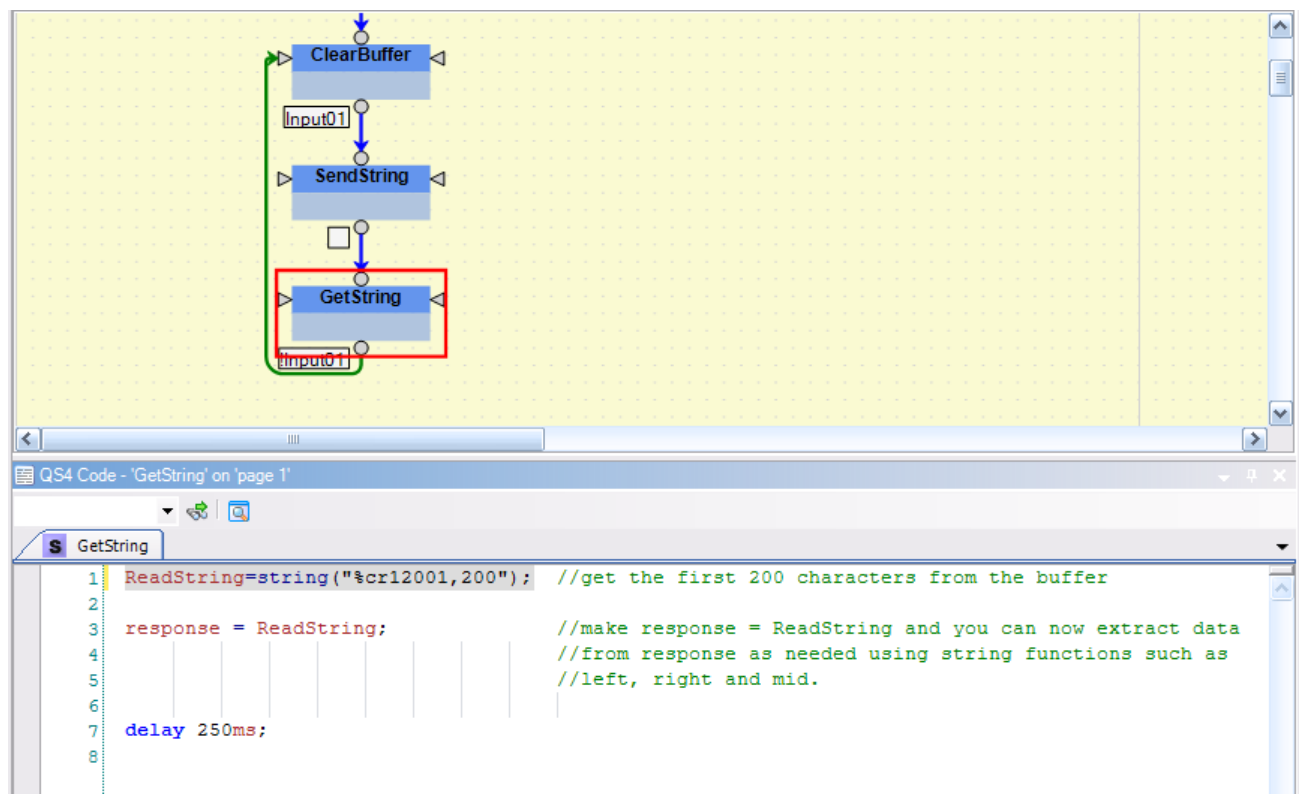

**Note:** If you wanted to omit the first character received and just read the next 20 characters after that you could use the statement ReadString=string<sup>("%cr12002,19");, which would get the 2<sup>nd</sup></sup> through 20<sup>th</sup> characters of the received string and assign those characters to ReadString.

We now wait for Input1 to turn off before we go back to the ClearBuffer step to repeat the whole process.

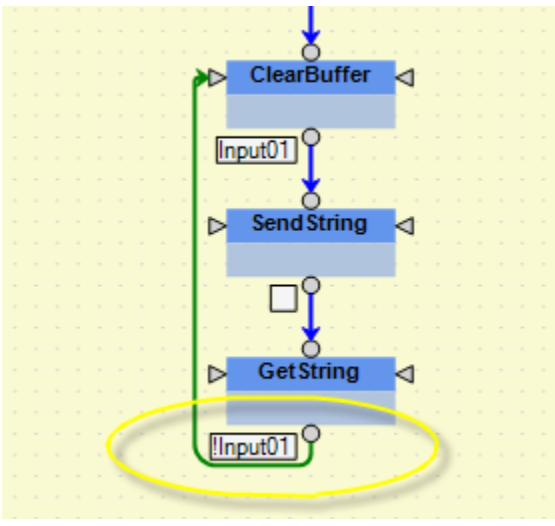

# **APPENDIX – MSB CODE**

This appendix has the code shown in the steps above but will allow you to cut and past into your documents for your convenience.

#### StartTask: Main Code:

```
$REGISTERS[22000] = 7; // set up this Ethernet Port as virtual 
com port 7<br>SREGISTERS[22001] = 0;\frac{1}{2} set up the 5300 as the client,
initiating connection
$REGISTERS[22002] = 192; // most significant octet of IP address 
192.168.254.10
$REGISTERS[22003] = 168;<br>$REGISTERS[22004] = 254;$REGISTERS[22004] = 254;<br>$REGISTERS[22005] = 10;// least significant octet of IP address
192.168.254.3
$REGISTERS[22006] = 3200; // TCP port to attempt connection to 3200
$REGISTERS[22007] = 1; // attempt to connect to Ethernet port 
3200
store 7 to $REGISTERS[12000]; // set current port the Ethernet port 
3200
store 0 to $REGISTERS[12303]; //Inhibit Port Parsing. This means that 
the buffer 
                              // will not parse the characters until a 
0 is //stored to register 12302
```
### Step: ClearBuffer Code:

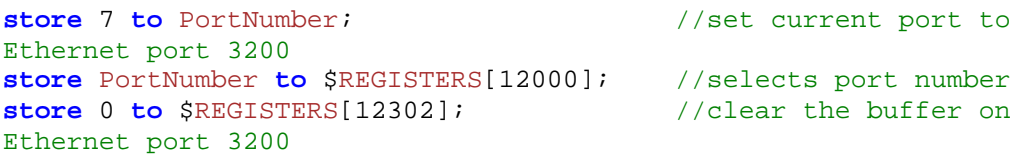

### Step: SendString Code:

```
$REGISTERS[12316] = 1; // Select message to send from 
message.ini file
                                  // in this case we are sending the 
1st line.
                                  //If we wanted to send the 2nd line 
we would
                                  //have used the code 
$REGISTER[12316] = 2;
repeat {} until $REGISTERS[12302]==255; //wait for the information 
from the 
                                  // device since automatic parsing 
was disable \frac{1}{2} // the character count
```
(register 12302 will // be equal to 255 once a carriage return

//is seen

## Step: GetString Code:

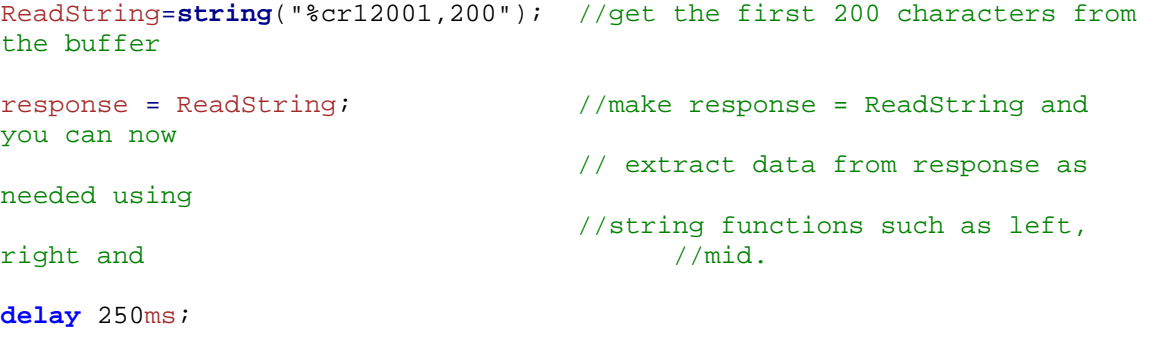